## COM OBTENIR UN **CVN** DES DE *CURRICUL@***GREC**

## **Procediment per a obtenir CVN des de CURRICUL@GREC**

- 1. Connecteu-vos de la forma habitual a CURRICUL@GREC i mantenir actualitzat el currículum.
- 2. Anar a qualsevol de les opcions de *Genera informes* i l'opció *A partir de dades al meu CV*

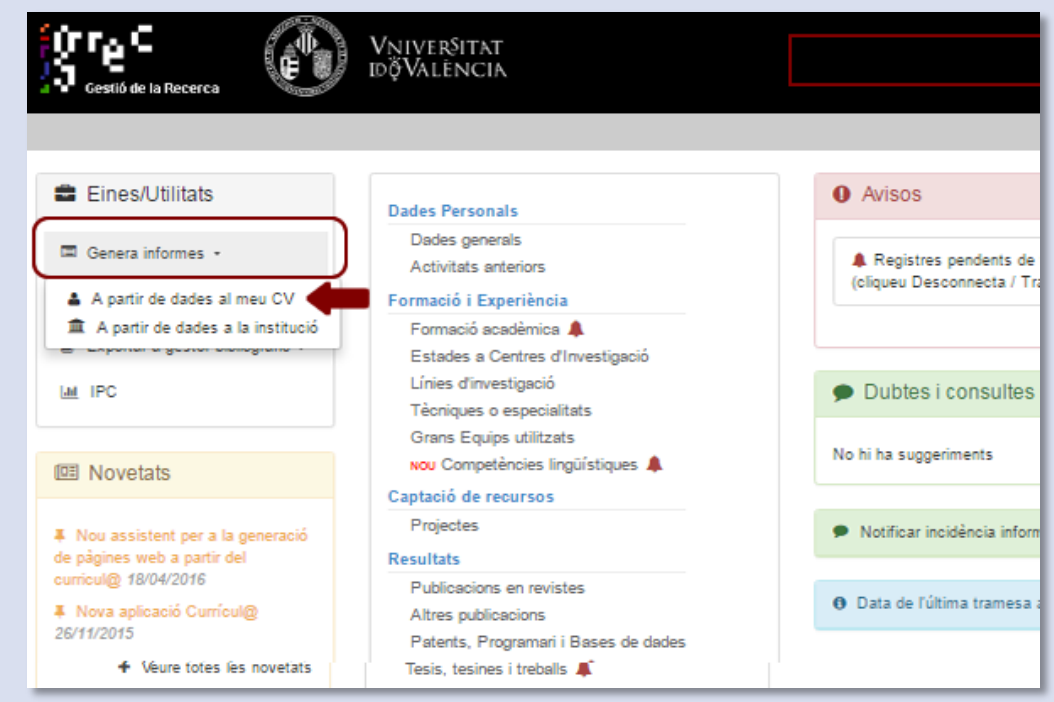

En la nova finestra, seleccionar el Model (en principi el *Oficial* per a les convocatòries del Pla Nacional, encara que pot seleccionar-se qualsevol un altre), el Format (*CVN*).

També pot seleccionar-se l'Idioma. Si no ho especifica concretament la convocatòria, recomanem deixar en blanc els anys inicial i final.

A continuació, accionar l'ordre de *Genera l'informe*.

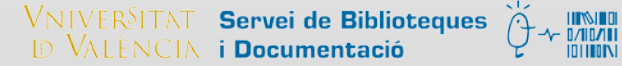

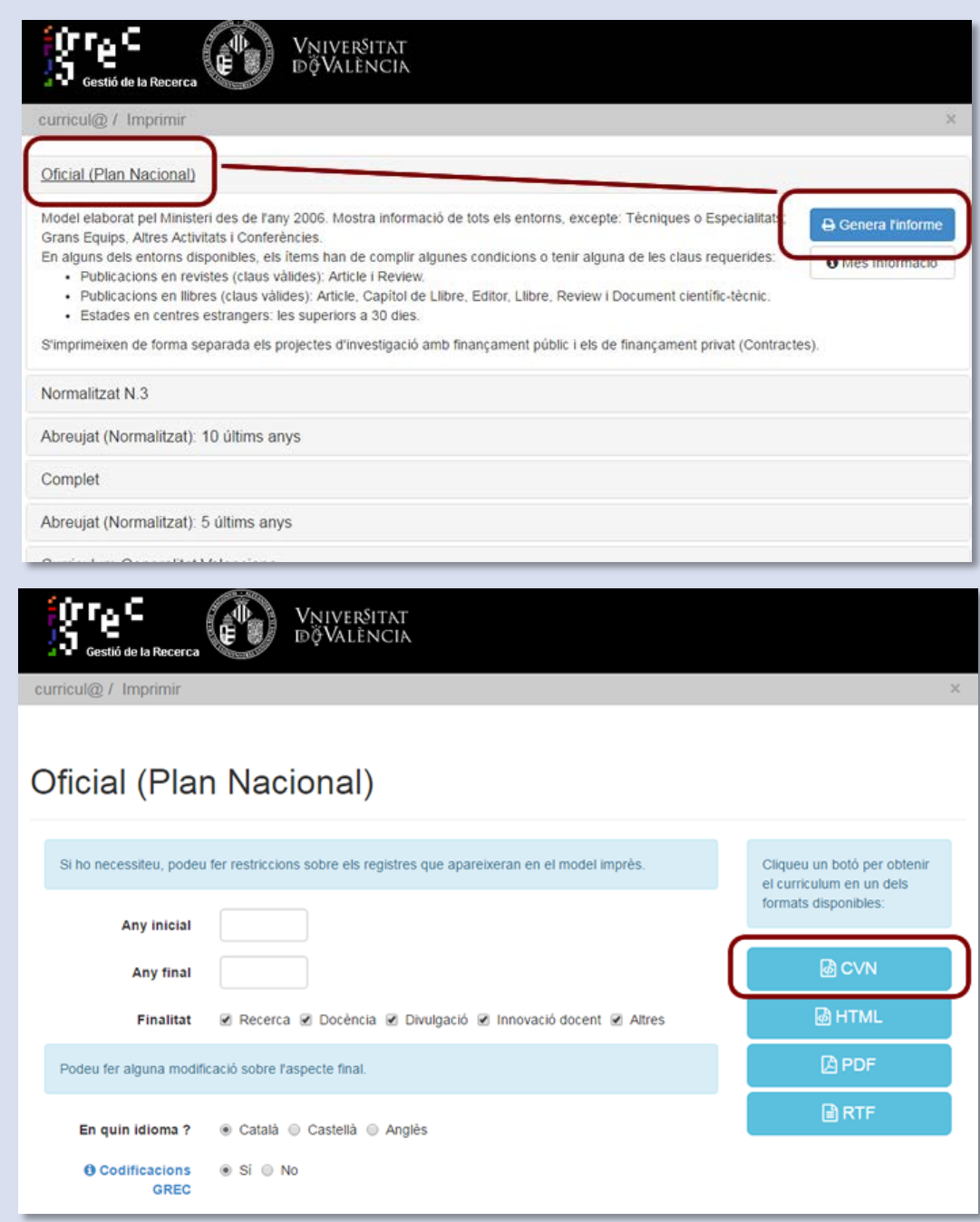

3. El sistema començarà a generar l'estàndard CVN. En aquest procés es realitzen diferents verificacions que poden retardar uns instants l'obtenció del document, depenent en part del contingut curricular. Finalment, disposarem d'un *Agafar el llista*t el qual ens proporcionarà un arxiu **PDF** generat seguint l'estàndard de CVN: aquest ÉS EL FITXER QUE S'HA D'ADJUNTAR com a currículum vitae en les convocatòries (ara com ara en les del Pla Nacional, encara que la previsió és que el seu ús es generalitze a tot tipus de convocatòries estatals i autonòmiques).

## **Respecte a aquest procediment la FECYT assenyala que:**

• Cap organisme ni institució disposa de cap versió curricular sense el consentiment exprés de l'investigador propietari. En aquest sentit, únicament l'arxiu PDF amb l'estàndard CVN enviat per l'investigador expressament en relació amb una convocatòria concreta (o altres accions concretes), podrà ser utilitzat als efectes que hagen sigut especificats en la pròpia convocatòria.

2

- És important indicar que no qualsevol PDF generat a partir d'un format de currículum normalitzat (oficial, normalitzat, etc.) conté l'estàndard CVN amb totes les característiques i verificacions implícites. Únicament l'obtenció amb el procediment descrit garanteix la seua validesa, als efectes que indica cada convocatòria.
- El fitxer PDF resultant pot ser arxivat, visualitzat o imprès localment per l'investigador, però a l'efecte de seguretat i integritat de la informació, qualsevol modificació o manipulació posterior a la seua obtenció a partir del procediment descrit ho invalidarà (o bé no serà admès per l'organisme sol·licitant). Per tant, qualsevol modificació o esmena d'error que es desitge, haurà de realitzar-se prèviament en el Sistema d'Informació Curricular institucional (CURRICUL@GREC).

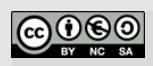

**Universitat de València**. Servei de Biblioteques i Documentació (SBD) [Reconeixement-NoComercial-CompartirIgual 4.0 Internacional \(CC BY-NC-SA 4.0\)](https://creativecommons.org/licenses/by-nc-sa/4.0/deed.ca)